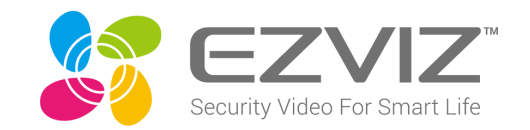

# คู่มือการใช้งาน แอพพลิเคชั่น EZVIZ

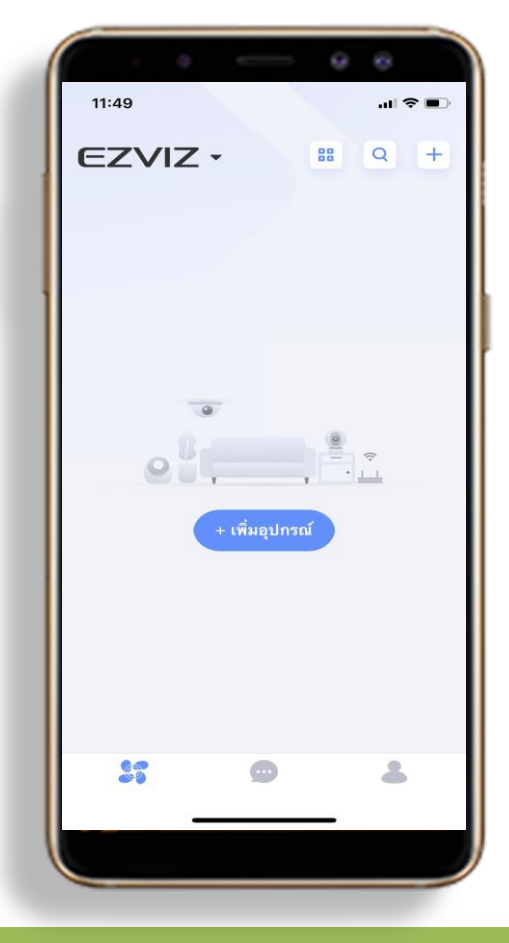

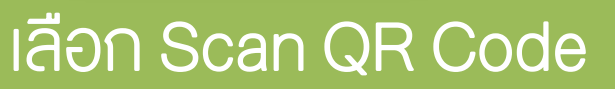

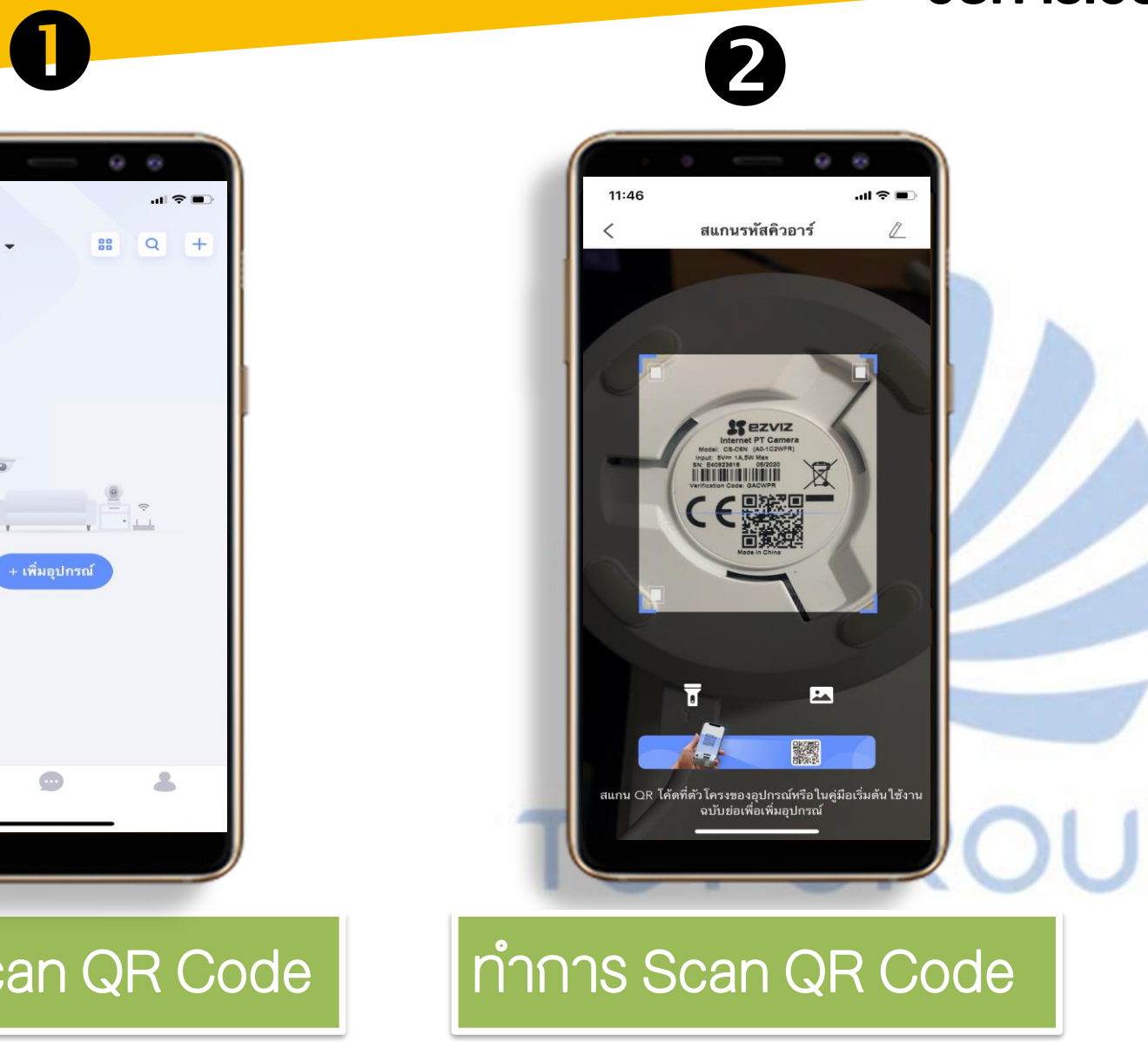

### วิธีการเชื่อมต่ออุปกรณ์เข้ากับ APP EZVIZ

# การเชื่อมต่ออุปกรณ์ - การเพิ่มโดย Scan QR Code

## ้<mark>วิธีการเชื่อมต่ออุปกรณ์เข้ากับ APP EZVIZ<sub>3</sub></mark>

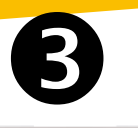

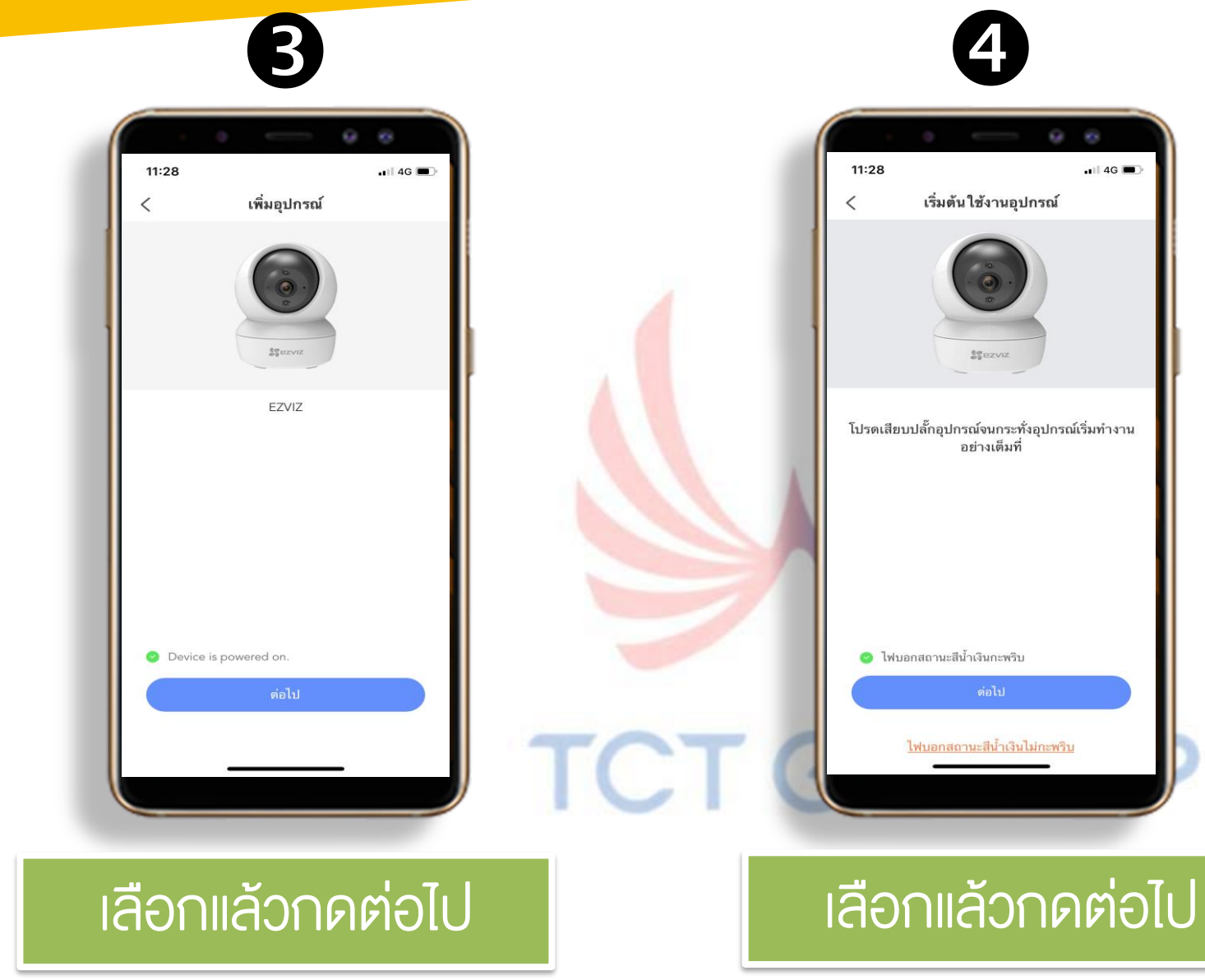

### ้<mark>วิธีการเชื่อมต่ออุปกรณ์เข้ากั</mark>บ APP EZVIZ

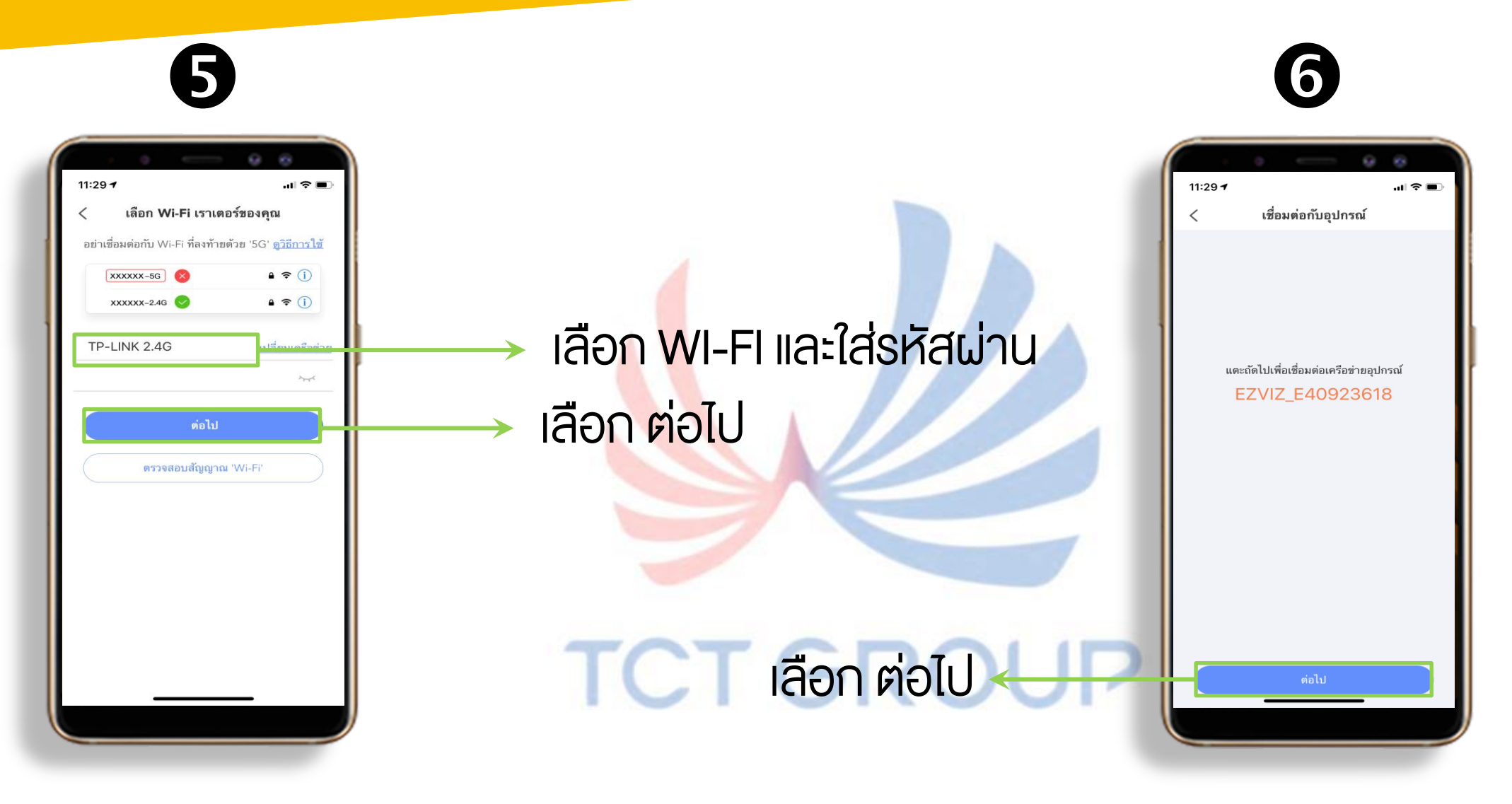

## ้<mark>วิธีการเชื่อมต่ออุปกรณ์เข้ากับ APP EZVIZ</mark>

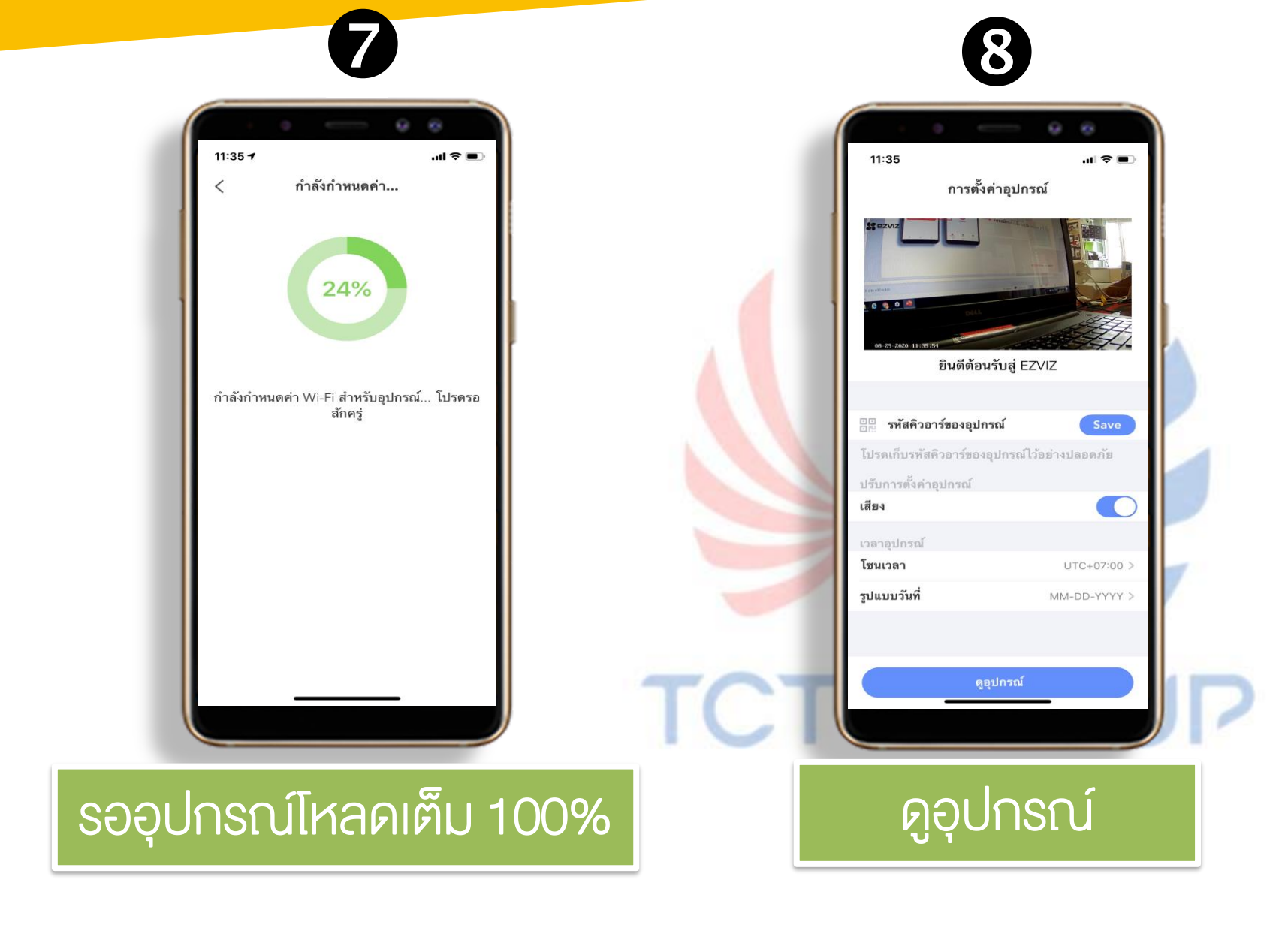

วิธีการดูภาพสดจากกล้อง APP EZVIZ

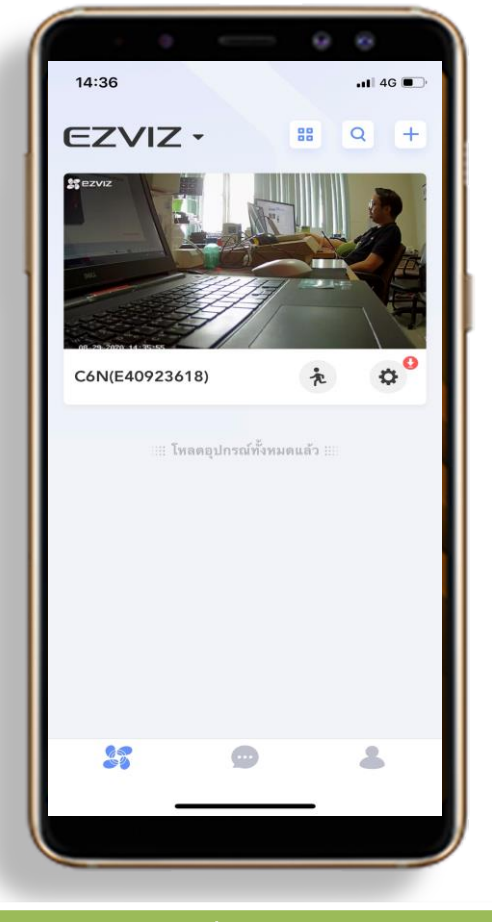

เลือกอุปกรณ์ที่ต้องการดูภาพสด

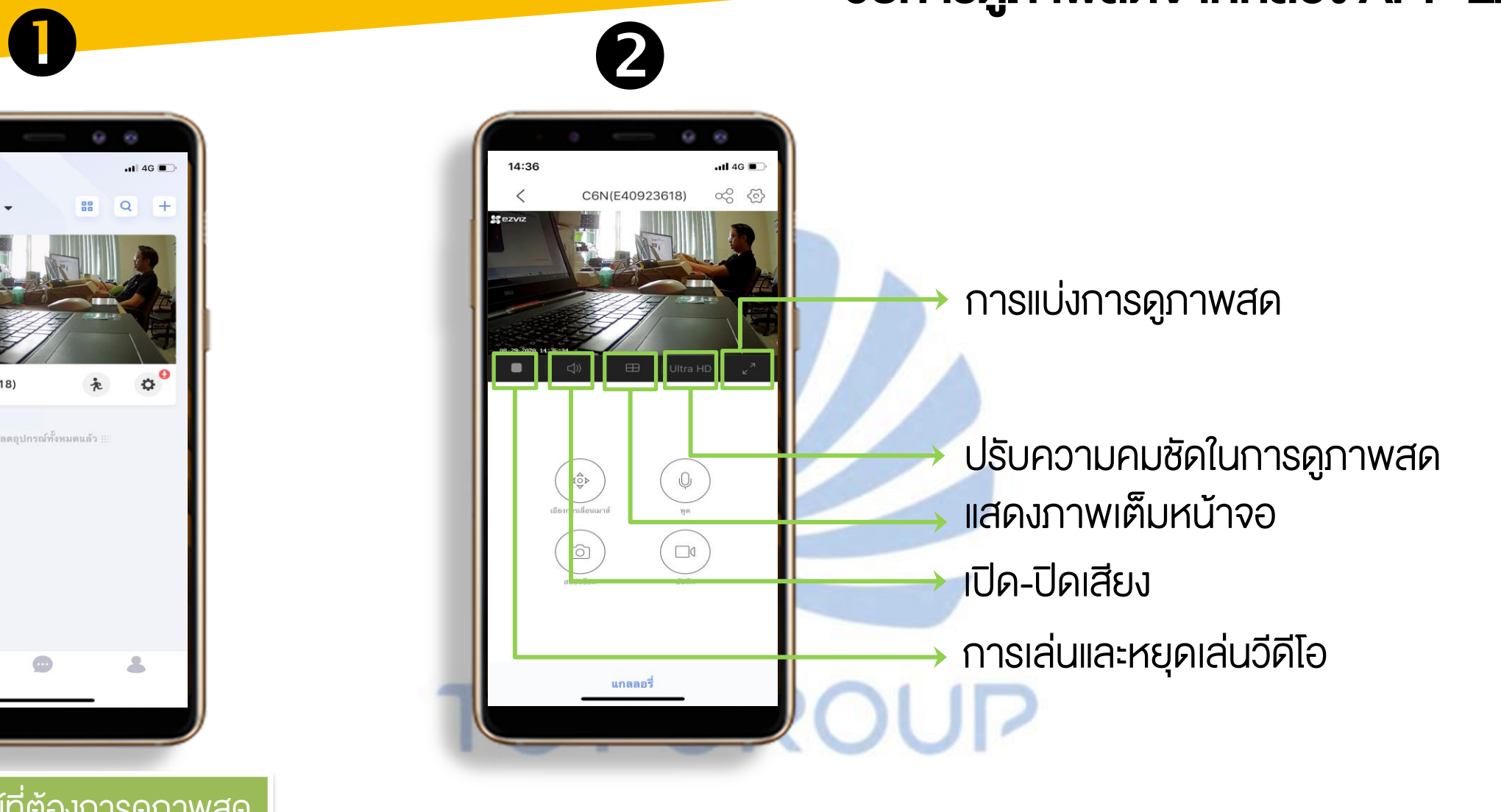

### วิธีการดูภาพสดจากกล้อง APP EZVIZ

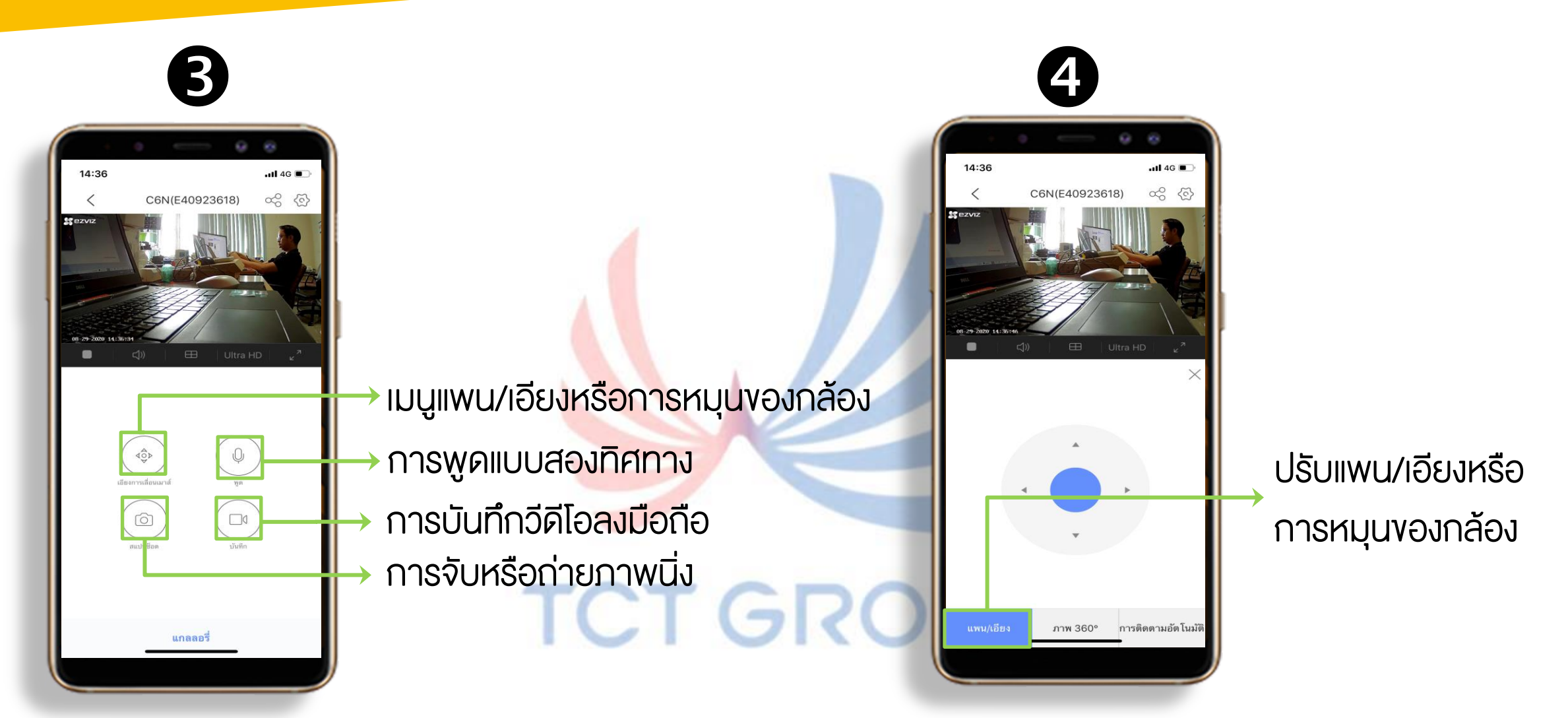

# วิธีการตั้งค่าการแพน และ Preset APP EZVIZ

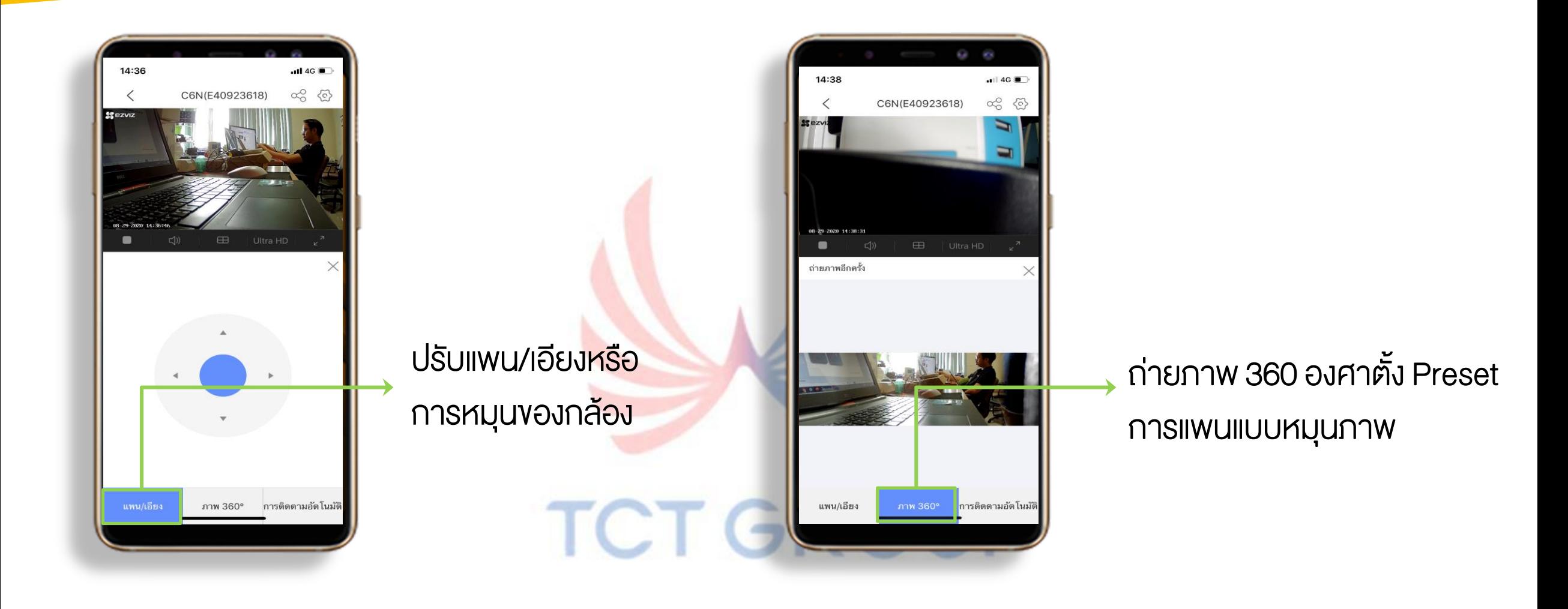

# ้<mark>วิธีการตั้งค่าการติดตามอัตโนมัติ APP EZVIZ.</mark>

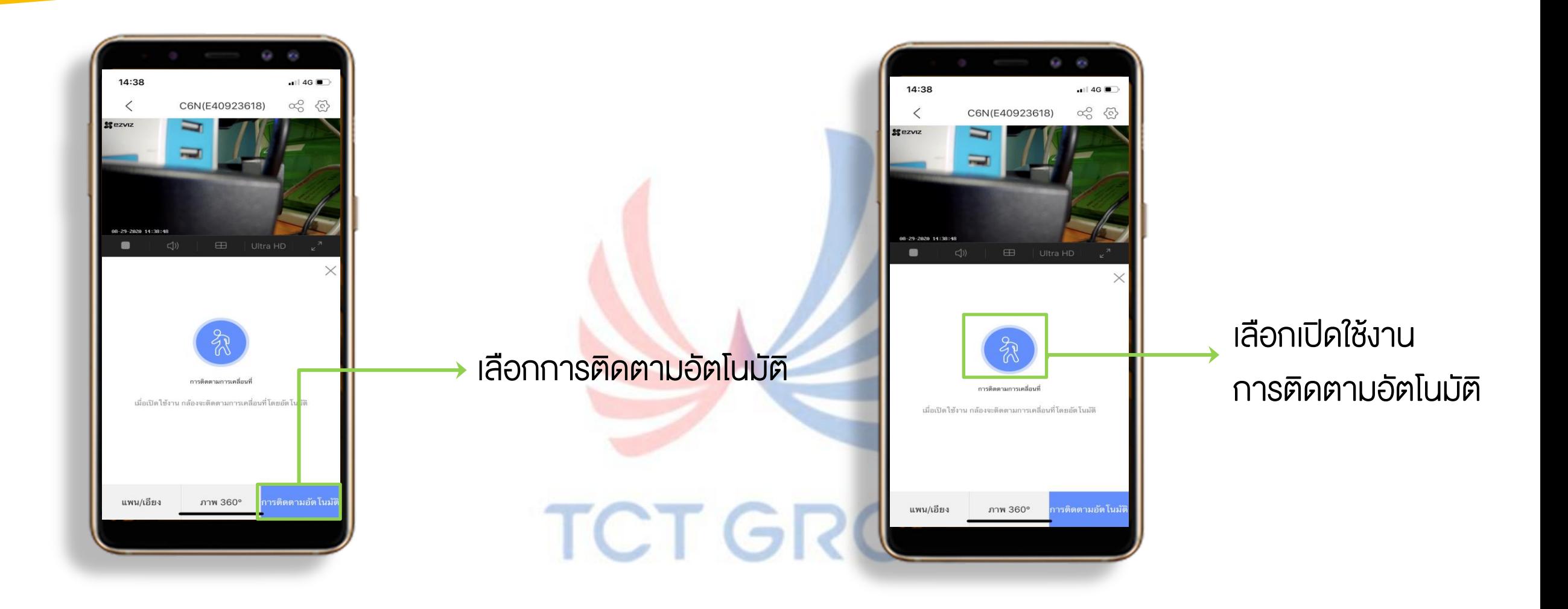

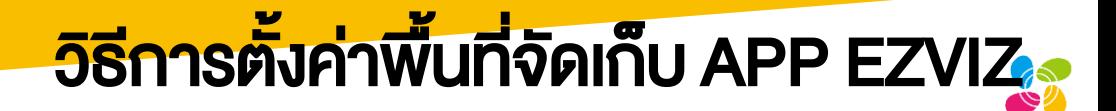

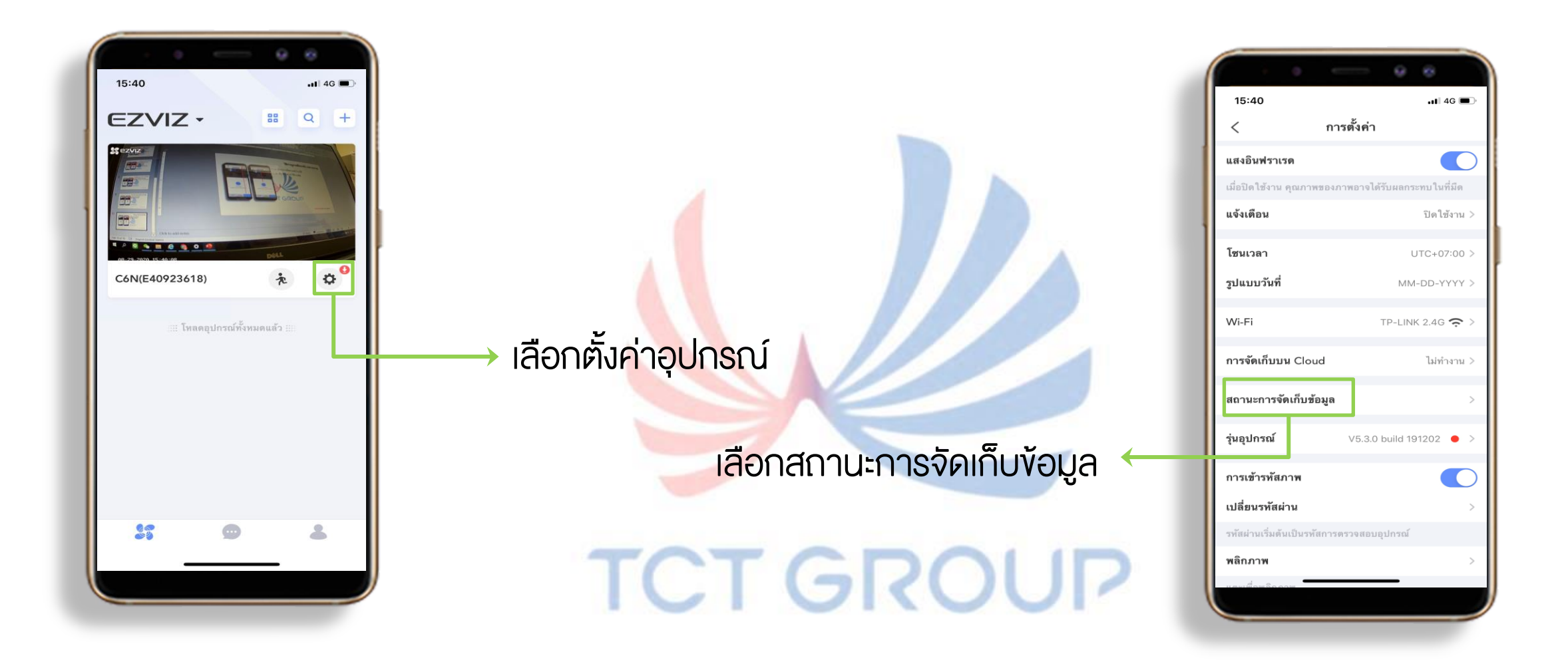

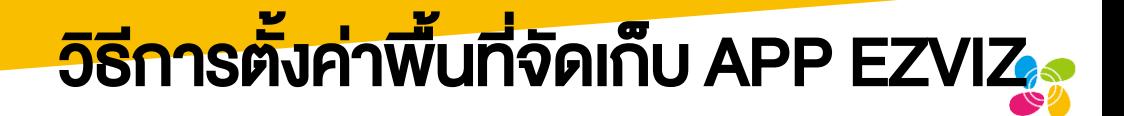

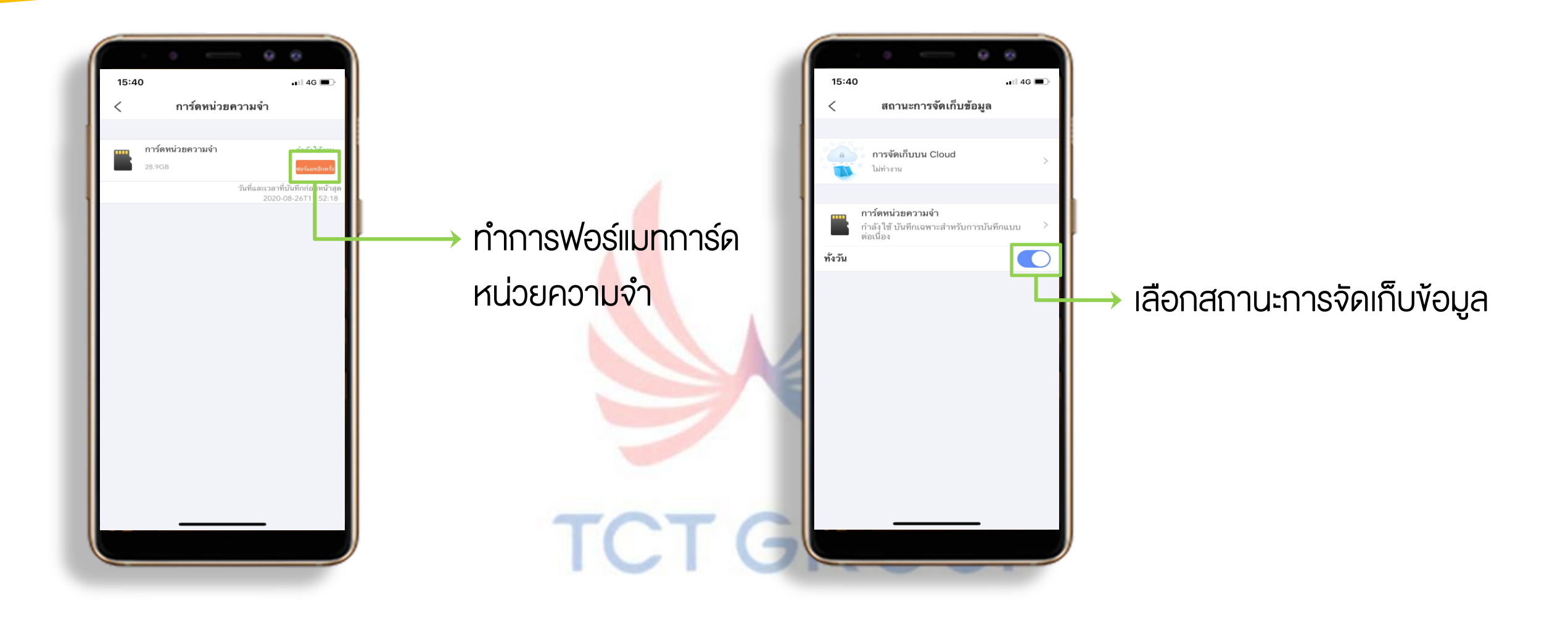

# ้<mark>วิธีการตั้งค่าการดูย้อนหลัง APP EZVIZ<sub>3</sub></mark>

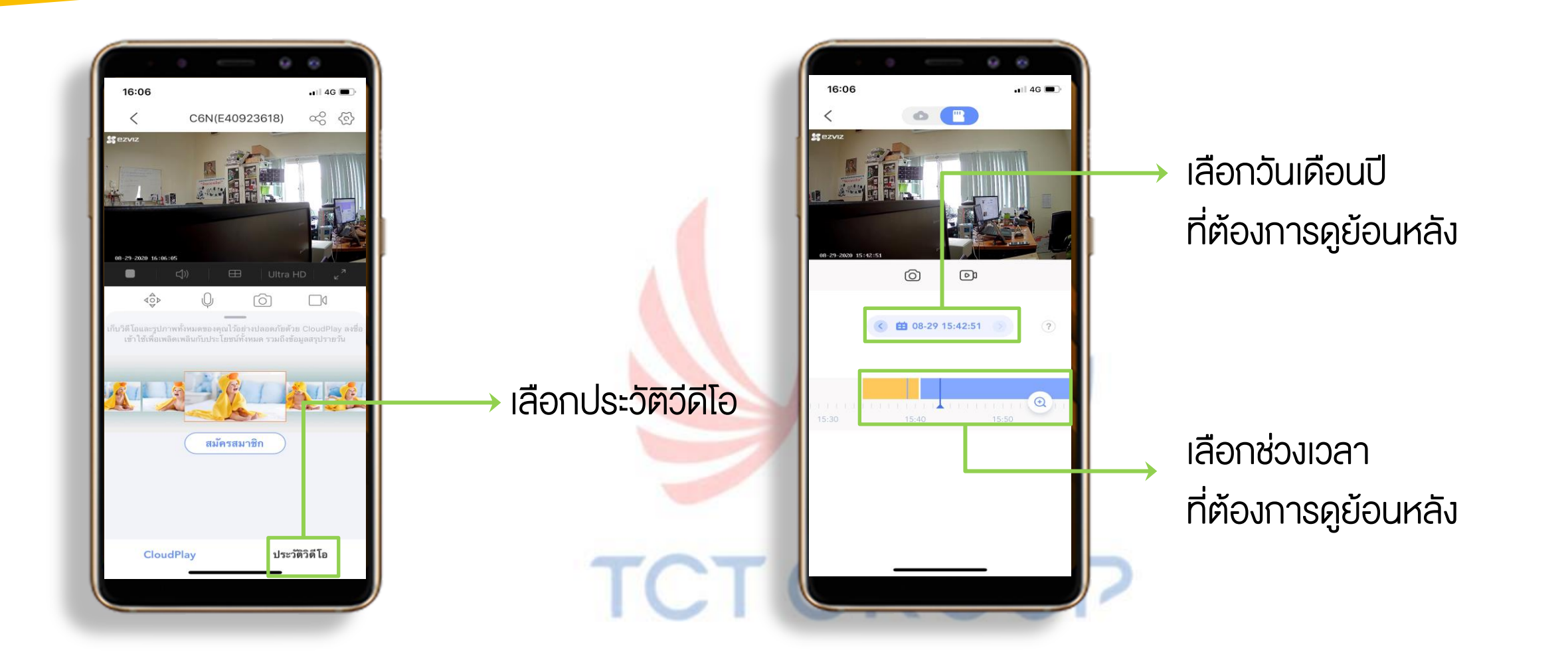

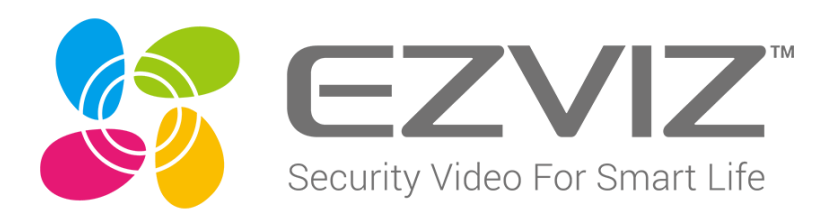